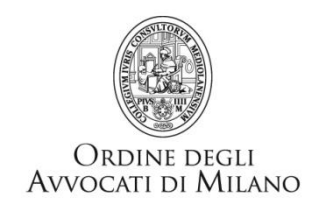

# **PROCESSO ESECUTIVO TELEMATICO ISTANZA DI AUTORIZZAZIONE EX. ART. 492 BIS C.P.C. Prassi concordate per l'iscrizione a ruolo telematico avanti il Tribunale di Milano**

## **1) Come si redige l'atto di principale?**

L'atto principale sarà l'istanza di autorizzazione alla ricerca con modalità telematiche dei beni da pignorare ai sensi dell'art. 492 bis del codice di procedura civile.

L'istanza deve essere redatta con un elaboratore di testi (word, openoffice, ecc.) e convertita in formato .PDF TESTO come da Specifiche Tecniche.

Non è consentito stampare l'atto, scansionarlo e allegarlo come .PDF IMMAGINE.

Diversamente, non saranno possibili le operazioni di COPIA – INCOLLA per la redazione del provvedimento. N.B.: Indicare ben in evidenza nell'intestazione dell'atto la dicitura "ISTANZA EX ART. 492 BIS C.P.C.".

## **2) Che tipi di fascicolo è necessario predisporre?**

Il deposito sarà effettuato creando un fascicolo di Volontaria Giurisdizione con oggetto "Ricerca con modalità telematiche dei beni da pignorare - Art. 492 bis.", codice 401003, utilizzando l'atto "Ricorso".

## **3) Cosa si allega alla busta e come si producono gli allegati?**

In allegato sarà necessario produrre titolo, precetto e contributo unificato pari ad euro 43,00.

Il formato dei documenti allegati deve essere conforme alle Specifiche Tecniche art. 13 Provvedimento del 16 Aprile 2014: "*1. I documenti informatici allegati sono privi di elementi attivi, tra cui macro e campi variabili, e sono consentiti nei seguenti formati: a) .pdf b) .rtf c) .txt d) .jpg e) .gif f) .tiff g) .xml h) .eml, purché contenenti file nei formati di cui alle lettere precedenti. i) .msg, purché contenenti file nei formati di cui alle lettere da a ad h.*

*2. È consentito l'utilizzo dei seguenti formati compressi purché contenenti file nei formati previsti al comma precedente: a) .zip b) .rar c) .arj*".

Accorgimenti da adottare con riferimento agli allegati: è sempre opportuno dare un nome il più possibile descrittivo al file che si intende allegare (ESEMPIO: Precetto.pdf).

## **4) Come si effettua il deposito telematico dell'istanza?**

La busta telematica contenente l'atto principale, gli allegati e l'xml di supporto, può essere inviata tramite PEC standard o servizio PEC GOLD disponibile tramite Consolle Avvocato ® - Punto di Accesso Ordine Avvocati Milano.

Si ricorda di selezionare quale rito Esecuzioni Mobiliari.

## **5) E' necessario depositare l'originale del Contributo Unificato presso la cancelleria?**

Solo nel caso di pagamento con Marca Lottomatica, il giorno successivo all'invio telematico presso la stanza n.50.